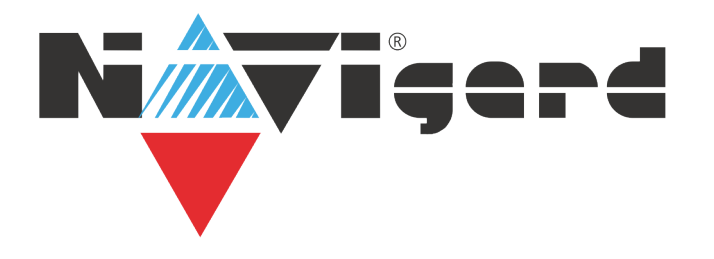

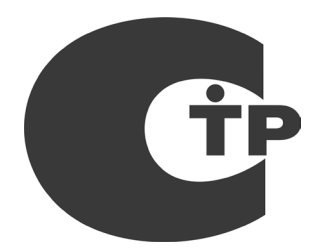

# Универсальное ПО для локального и удаленного программирования передатчиков Navigard **NV Online Pro**

Версия 3.х

# Руководство пользователя

#### 1. Назначение

Чтение и запись всех настроек передатчика Редактирование кодов пользователя Изменение телефонов и IP адресов Изменение задержки вход/выход

#### 2. Описание

Начиная с NV PRO v3 появилась возможность удаленного чтения и записи настроек в передатчик. Для этого необходимо, чтобы передатчик имел постоянное соединение с GPRS сервером. Необходимая минимальная версия GPRS сервера — 4.0.70.

1. В GPRS сервере необходимо ввести пароль в соответствующем поле - 8 символов.

2. В NV PRO на вкладке Настройки NV Online PRO нажмите кнопку GPRS сервер и введите IP адрес и порт GPRS сервера и пароль, который был введен в GPRS сервере.

3. Нажав на кнопку Список, можно проверить связь с GPRS сервером и увидеть список объектов, которые в данный момент имеют соединение с сервером.

4. Введите номер объекта того передатчика, настройки которого планируется прочитать или записать.

5. Чтобы проверить, соответствует ли тип и версия передатчика выбранному в программе шаблону, нажмите кнопку Тип устройства.

6. Для чтения или записи настроек нажмите соответствующую кнопку.

#### 3. Устранение неисправностей

Возможны ситуации, когда передатчик есть в списке объектов, находящихся на связи с GPRS сервером, но связь с ним установить не удается, это может быть по нескольким причинам:

1. Время теста GPRS установлено 5 минут или более. В этом случае передатчик не находится в постоянном соединении с сервером, необходимо установить время теста менее 5 мин.

Если время GPRS теста более или равно 5 минут, то после каждого отчета соединение с сервером закрывается (если нет других отчетов в очереди).

Установите флажок во вкладке GPRS настроек передатчика, чтобы TCP соединение не закрывалось передатчиком. Однако, при отсутствии отчетов 5 мин и более, соединение все равно может быть закрыто мобильным оператором.

2. Передатчик может быть занят отправкой каких-либо других отчетов, отправкой снимков, или выполнять синхронизацию с сервером времени, получение погоды. В этом случае повторите попытку

 $\mathbf{1}$ 

позже.

3. В передатчике могут быть настроены отчеты на несколько IP, в данный момент соединение может быть установлено с другим IP (с другим сервером).

4. После окончания записи настроек не пытайтесь сразу прочитать их, так как передатчик будет недоступен в течение 2-3 минут из-за перезагрузки и перерегистрации в сети.

## **4. Устройства, для которых доступна функция NV Online PRO**

- NV 8704 v05.02.34/06.02.34 и выше
- NV 226 v04.01.54/05.01.54 и выше
- NV 227 v04.01.35 и выше
- NV 228 v04.01.35 и выше
- NV 229 v04.01.35 и выше
- NV 241 v04.01.35 и выше
- NV 290 v04.01.35 и выше
- NV 292 v13.01.35 и выше
- NV 2227 v02.01.12 и выше
- NV 2228 v02.01.12 и выше
- NV 8321 v02.01.35 и выше
- NV 8320 v02.01.35 и выше
- NV 2050 v15.01.16 и выше
- NV 2020 v15.01.16/16.01.16 и выше

## **5. Техническая поддержка.**

ООО "Навигард" Россия, 236000, г. Калининград ул. А.Невского д.40 Тел./факс: (4012) 578-900, (4012) 38-68-66; Сайт: навигард.рф Website: www.navigard.ru Е-mail: info@navigard.ru